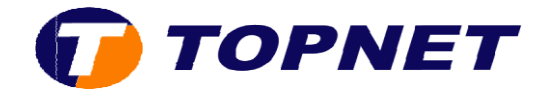

## **Configuration du wifi sur le modem ZTE**

1. Accédez à l'interface du modem via l'adresse 192.168.100.1

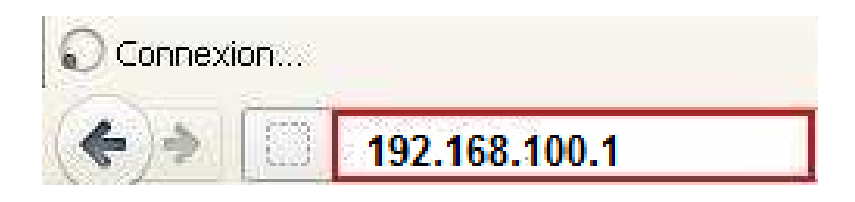

2. Saisissez « **admin** » comme *Utilisateur* et *Mot de passe* puis cliquez sur « **Log in** »

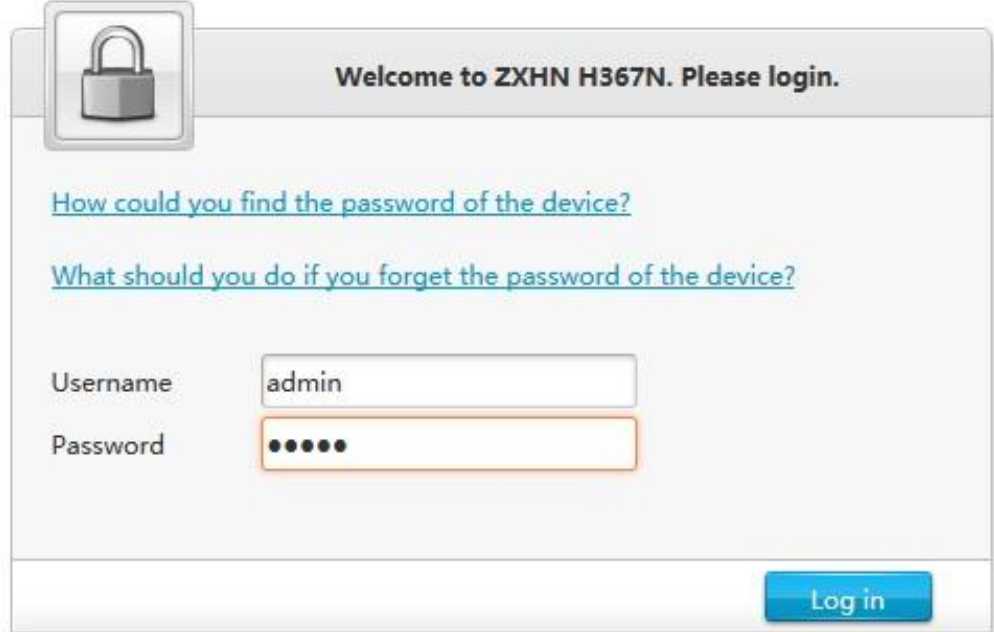

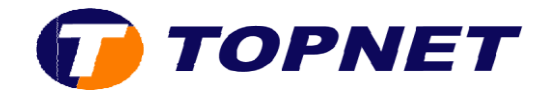

3. Cliquez sur Local Network

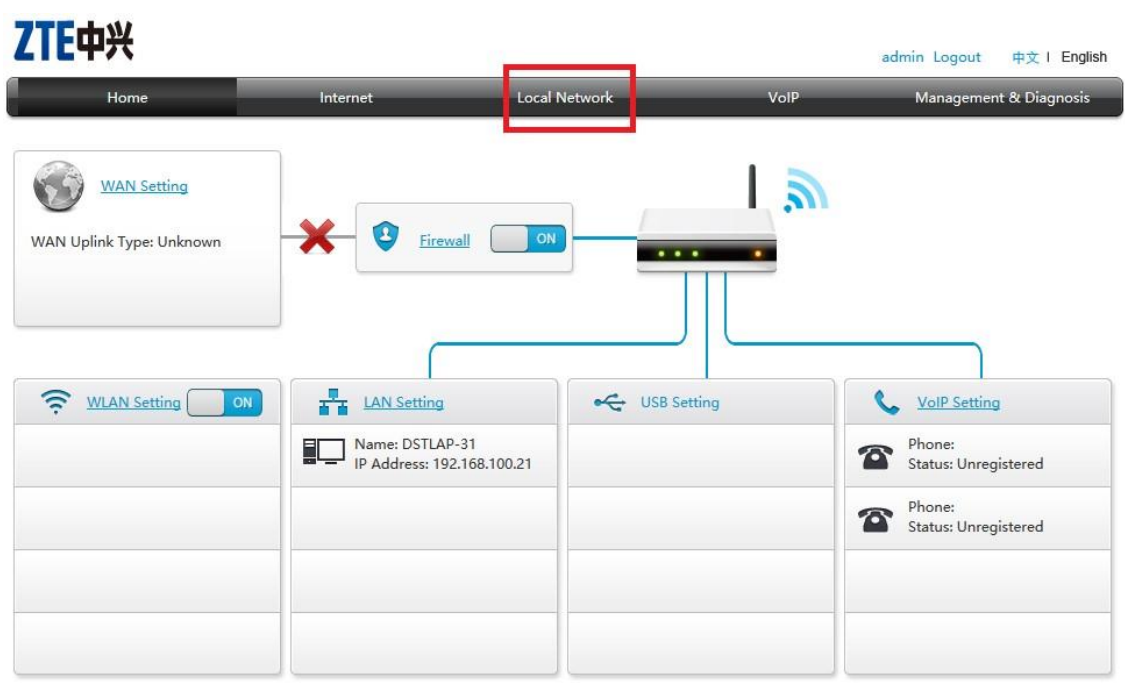

4. Sélectionnez WLAN Basic Settings

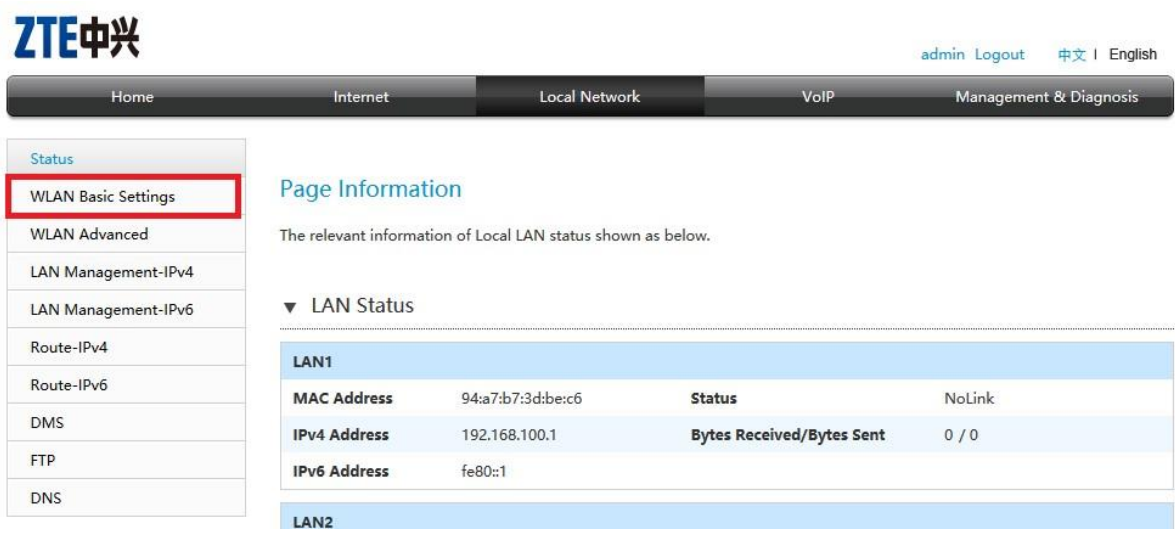

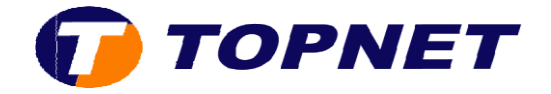

 5. Cliquez sur la flèche de **WLAN SSID Settings** en bas de la page, configurez le Wifi avec les paramètres requis et souhaités puis selectionnez **Apply**

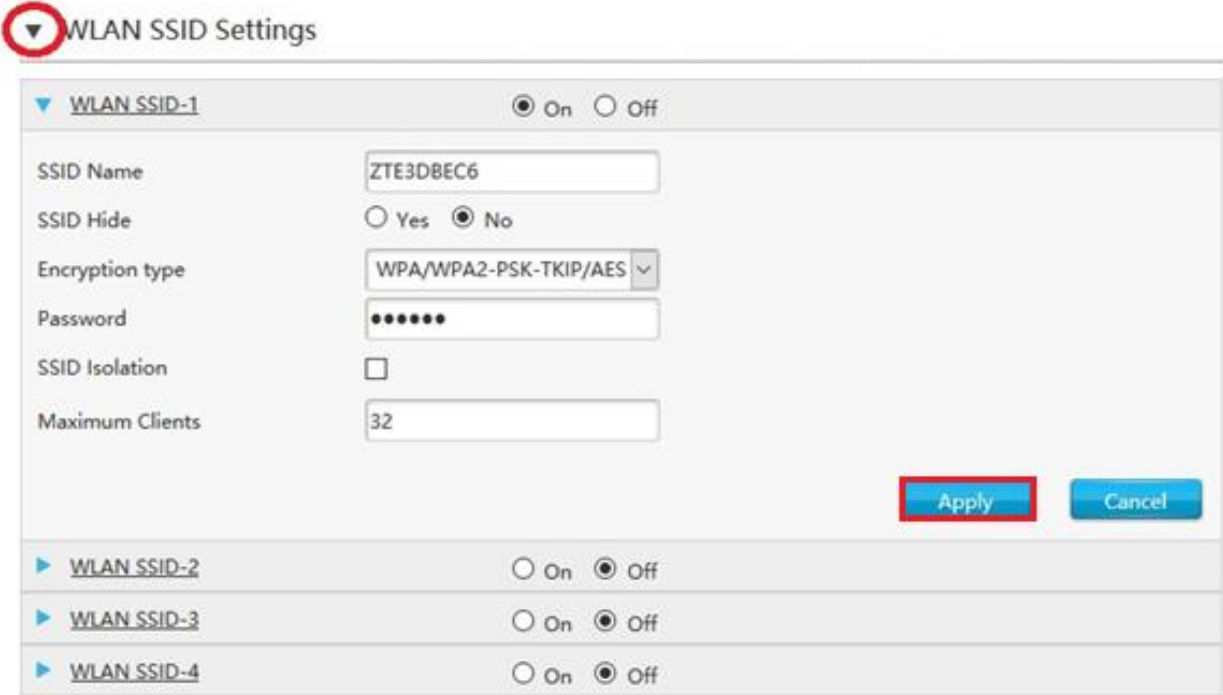